# **Updox SMTP Edge Protocol Tool Instructions**

**6/9/2017**

#### **I. Introduction**

The Updox SMTP Edge Protocol Tool enables Updox EHR partners using Direct messaging APIs to demonstrate the SMTP edge protocol requirement in the 2015 ONC Certification (b1) Transitions of Care module. Edge protocol refers to the communication method between an EHR and its HISP.

The EHR sends and receives Direct messages the same as currently done (via the Updox APIs) and this tool converts the messages as needed for the test. In the (b1) certification test, the ONC Test Tool is the EHR's HISP (not Updox). The objective is to demonstrate that the EHR can communicate with its HISP via the SMTP edge protocol standard.

Setup is very easy. The EHR vendor simply directs their Updox API request calls to this edge protocol tool. Here is the workflow:

- Send
	- o EHR sends a Direct message to the edge protocol tool via Updox API.
	- $\circ$  Edge protocol tool receives that message and sends to ONC Test Tool via SMTP.
	- $\circ$  ONC Test Tool receives the message and validates it was sent via SMTP.
- Receive
	- o ONC Test Tool sends a message to the edge protocol tool.
	- $\circ$  Edge protocol tool receives the message and EHR retrieves the message via Updox API.
	- o EHR receives the Direct message.

The following APIs are currently not supported. Contact us if you plan to use the Updox SMTP Edge Protocol tool and use any of these APIs when sending and retrieving Direct messages.

- Direct Actions
	- o directVettedUserGet
	- o patientDirectMessageSend
	- o statusList
- Message Actions
	- o messageCountForAccount
	- o messageCountSince
	- o messageEmptyTrash
	- o messageForward
	- o messageListSince1\_1
	- o messageListSince1\_2
	- o messageMark
	- o messageMove
	- o messageReply
	- o messageRetrieve1\_1
	- o userMessageListSince

#### **Important Notes:**

- Sending and receiving is limited to the ONC Test Tool (cannot send a message to yourself using this tool).
- The ONC Test Tool does not send back MDNs for the (b1) module "Send" tests.
- There is no charge for this tool.
- This tool is for **testing purposes only**, not production use.
- This tool is optional, a partner may choose to add an edge protocol standard to its EHR product instead.

#### **II. Setup Steps**

*Note: all certification testing needs to occur in the Updox QA environment (not Production).*

1. In your testing environment, direct your Updox API requests to this address followed by the API name https://partner-edge.updoxnet.com/api/io/

For example: <https://partner-edge.updoxnet.com/api/io/directSimpleSend>

Make a note of the original URL so you change the configuration back after you complete testing.

- 2. Create a new Updox test practice via API when pointing t[o partner-edge.updoxnet.com.](http://partner-edge.updoxnet.com/)
- 3. Create a user in this practice with a Direct address.
- 4. Create a new account with the Updox SMTP Edge tool:
	- a. Go to <https://partner-edge.updoxnet.com/ui/>
	- b. Complete the fields then click **Create Account**.

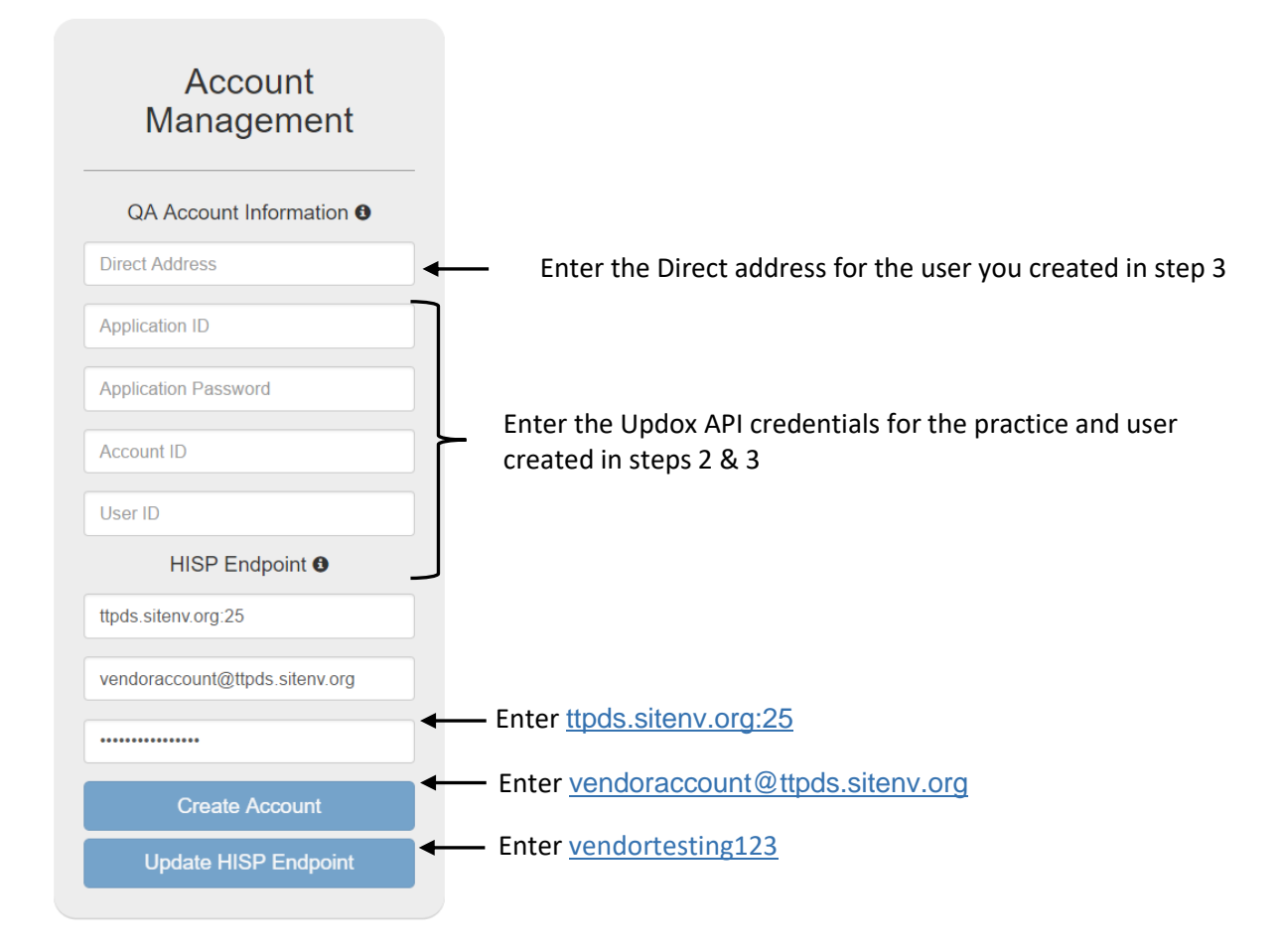

Note: the information in the HISP Endpoint section is from the ONC Test Tool instructions.

### **III. ONC Test Tool**

- 1. Go to the ONC Test Tool website[: https://ttpedge.sitenv.org/ttp/#/home](https://ttpedge.sitenv.org/ttp/#/home)
- 2. Click **2015 Testing by Criteria**.
- 3. Click **170.315(b)(1)** tab.
- 4. Enter the profile information.
- 5. Select the criteria to be tested: (the XDR criteria are not applicable to this tool)
	- Criteria (i)(A) Send using Edge Protocol SMTP
	- Criteria (i)(B) Receive using Edge Protocol SMTP
	- Criteria (i)(C) XDM Processing (Received via Edge Protocol)
- 6. Follow the ONC Test Tool instructions for each of the test cases listed.

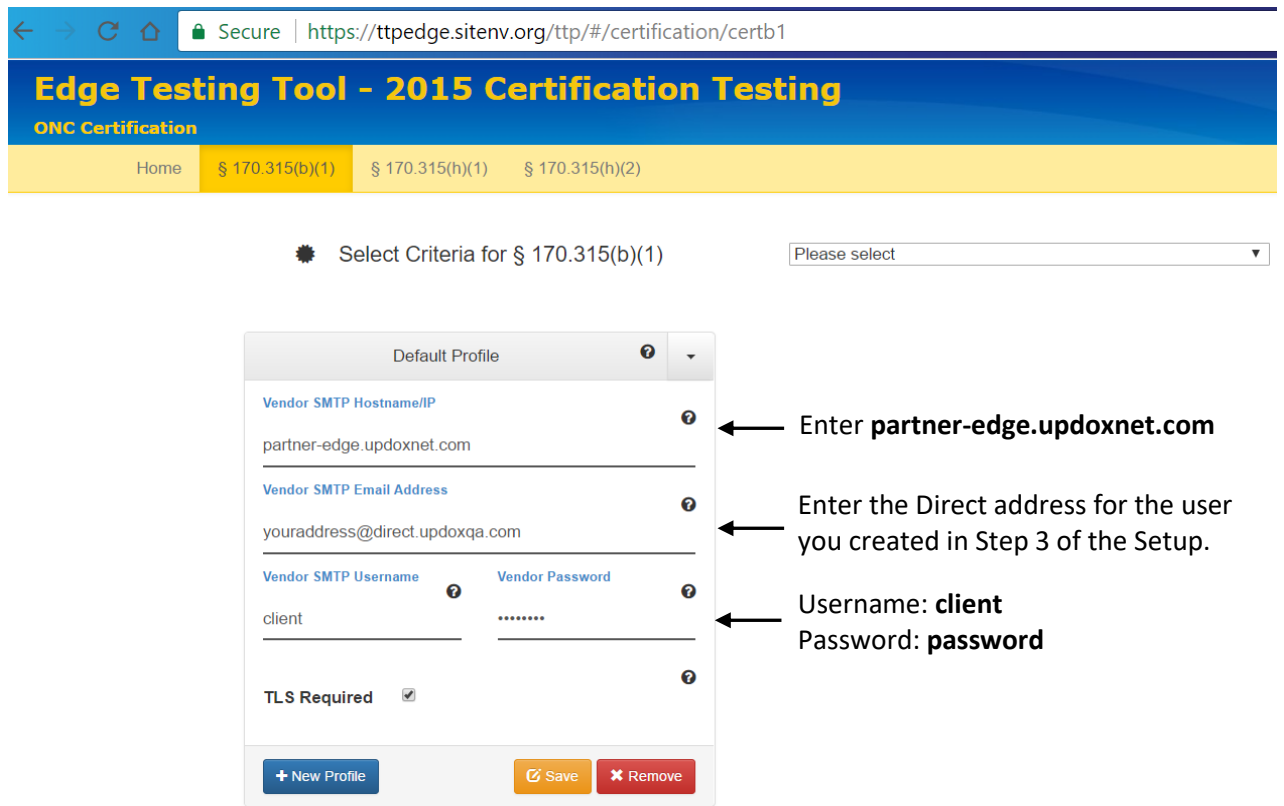

# **IV. Test: Send using Edge Protocol – SMTP**

Note: You'll send a Direct message from the EHR/Updox account you created in the setup section to the Direct address specified in the ONC test cases.

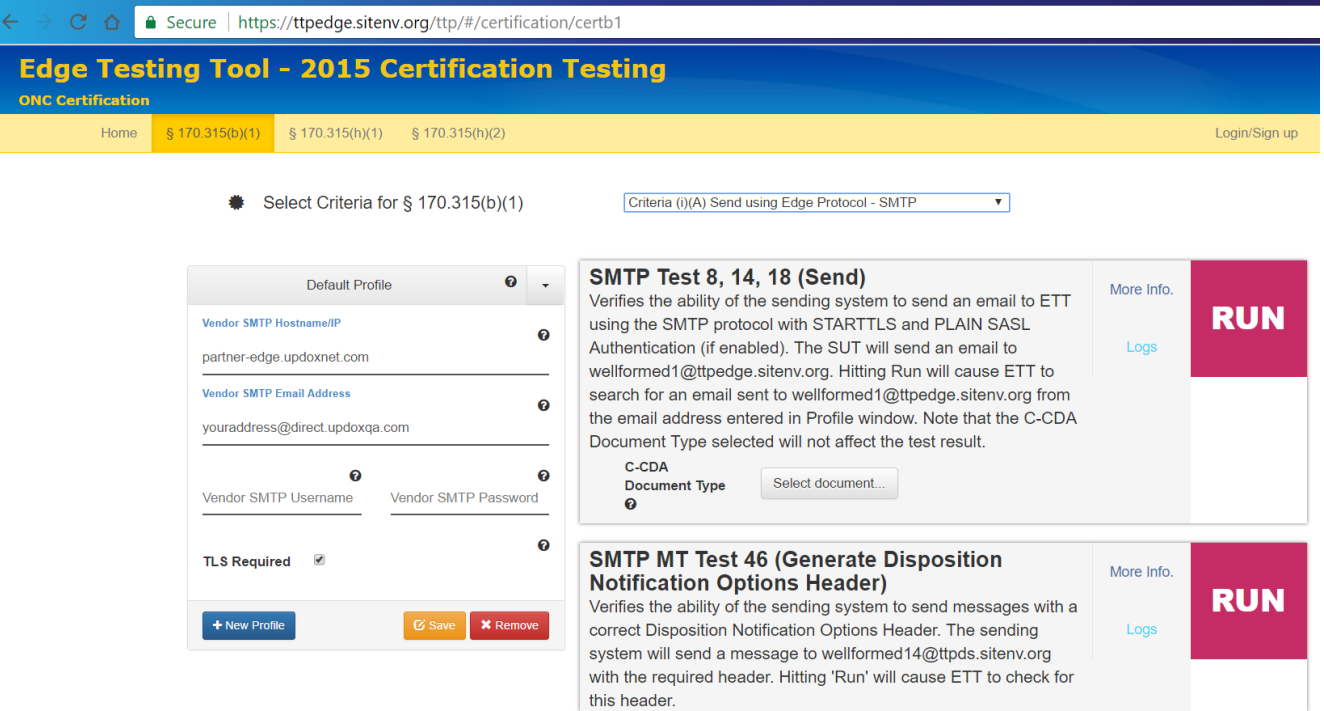

# **V. Test: Receive using Edge Protocol – SMTP**

Note: You'll need to show that the message and attachment are received in the EHR.

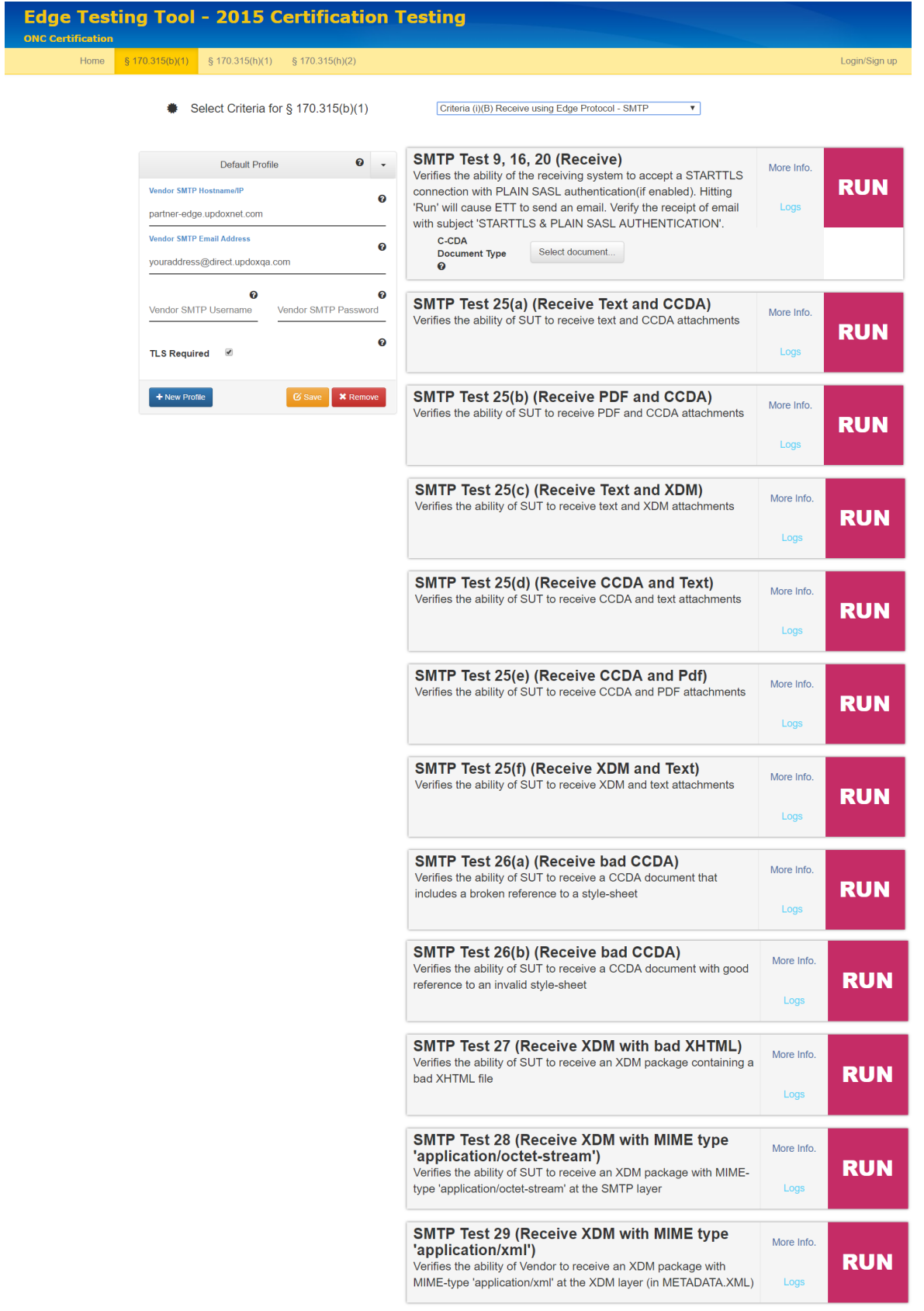

### **VI. Test: XDM Processing**

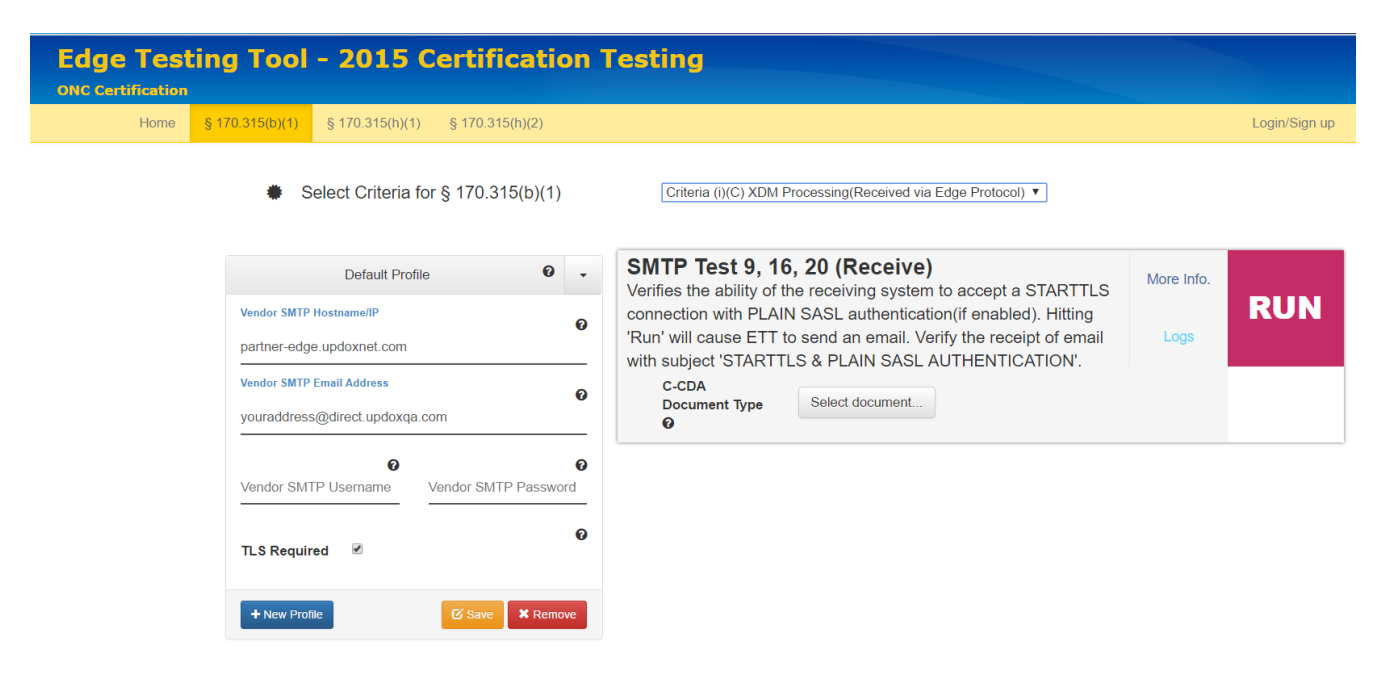

#### **VII. Wrap Up**

When finished with the testing, direct the API requests from your test EHR back to the Updox QA environment (e.g. https:/[/updoxqa.com/api/io/](http://updoxqa.com/api/io)directSimpleSend).